# **Motion Graphics with After Effects NYC**

Learn motion graphics design fundamentals in this After Effects summer program in NYC.

Group classes in NYC and onsite training is available for this course. For more information, email <u>corporate@nobledesktop.com</u> or visit: <u>https://www.nextgenbootcamp.com/classes/animation-with-after-effects-nyc</u>

# **Course Outline**

## Section 1

#### Social Media Ad: Assembling the Assets

- Creating a Composition
- Importing Media
- Organizing the Project panel
- · Working with Layers in a Composition (Timeline)
- Transform Properties: Position, Scale, & Rotation

#### Social Media Ad: Adding Audio & Animating Position

- Working with Audio
- Animating Transform Properties such as Position
- Adding Easing
- Swapping Out Layer Content While Keeping Keyframes

#### Social Media Ad: Adding Text & Layer Styles

- Adding Text
- Adding Layer Styles: Drop Shadow & Stroke

## Section 2

#### Social Media Ad: Video Layers & Parenting

- Adding Video
- Slowing Down Video (Slowmo)
- · Animating Multiple Layers Simultaneously with Parenting

#### Social Media Ad: Animating Opacity & Audio/Video Fades

- Animating Opacity
- Adding Audio & Video Fades
- Changing Work Area & Composition Duration

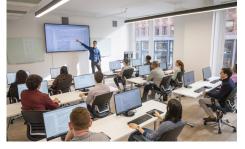

hello@nobledesktop.com • (212) 226-0884

- Copying & Pasting Keyframes
- Creating a Vignette Effect with a Mask

#### Social Media Ad: Exporting Files

- Using Adobe Media Encoder
- Exporting Files
- Media Encoder vs. Render Queue

#### Logo Animation

- Working with Adobe Illustrator Files
- Making a Dummy Comp Before Importing
- Organizing the Timeline: Color Labels & Shy Layers
- Animating Transform Properties: Scale, Position, & Opacity
- Animating Multiple Layers Together
- Creating Staggered & Sequential Animations
- Exporting Transparent Video

## **Section 3**

#### **Creating an Infographic Animation**

- Working with Adobe Illustrator Files
- · Converting Illustrator Layers into Native Shape Layers
- Trim Paths

#### Masks & Track Mattes

- Adding Masks to Layers
- Using Track Mattes
- Adding Effects

#### **Animating Text Layers**

- Creating & Editing After Effects Text
- Animating with Text Animators

## **Section 4**

#### **Nested Compositions**

- Combining Nesting Compositions
- Adding Audio
- Adding Motion Blur

#### **Title Animation: Multiple Text Animators**

- Animating With the Linear Wipe Effect
- Applying Multiple Text Animators
- Saving Text Animation Presets

#### **Title Animation: Write-On Text Effect**

Creating a Write-On Text Effect

# Section 5

#### Introducing 3D Layers, Lights, & Cameras

- Moving Layers in 3D Space
- Working with Cameras
- Working with Lights

#### Animating 3D Layers & Depth of Field

- Animating Layers in 3D Space
- Adding Depth of Field

#### Medical Animation: Working with Video & Audio

- Working with Video
- Working with Audio
- Looping Video & Audio

## Section 6

#### Medical Animation: Motion Paths & Expressions

- Creating Curved Motion Paths
- Looping an Animation with Expressions
- Working with Essential Properties
- Adding Motion Blur to a Nested Comp

#### **Motion Tracking**

- Point Tracking
- Motion Tracking
- Null Object Layers
- Working with Multiple Trackers
- Importing After Effects Comps